#### 薬剤部利用の手引き(TDM)

### ○測定申込

# オーダはEgmain GXから行う。ナビゲーションマップ→「オーダ」→処方下にある「血中薬物濃度(検査)」を 選択して依頼する。(下図参照)

(1)測定依頼

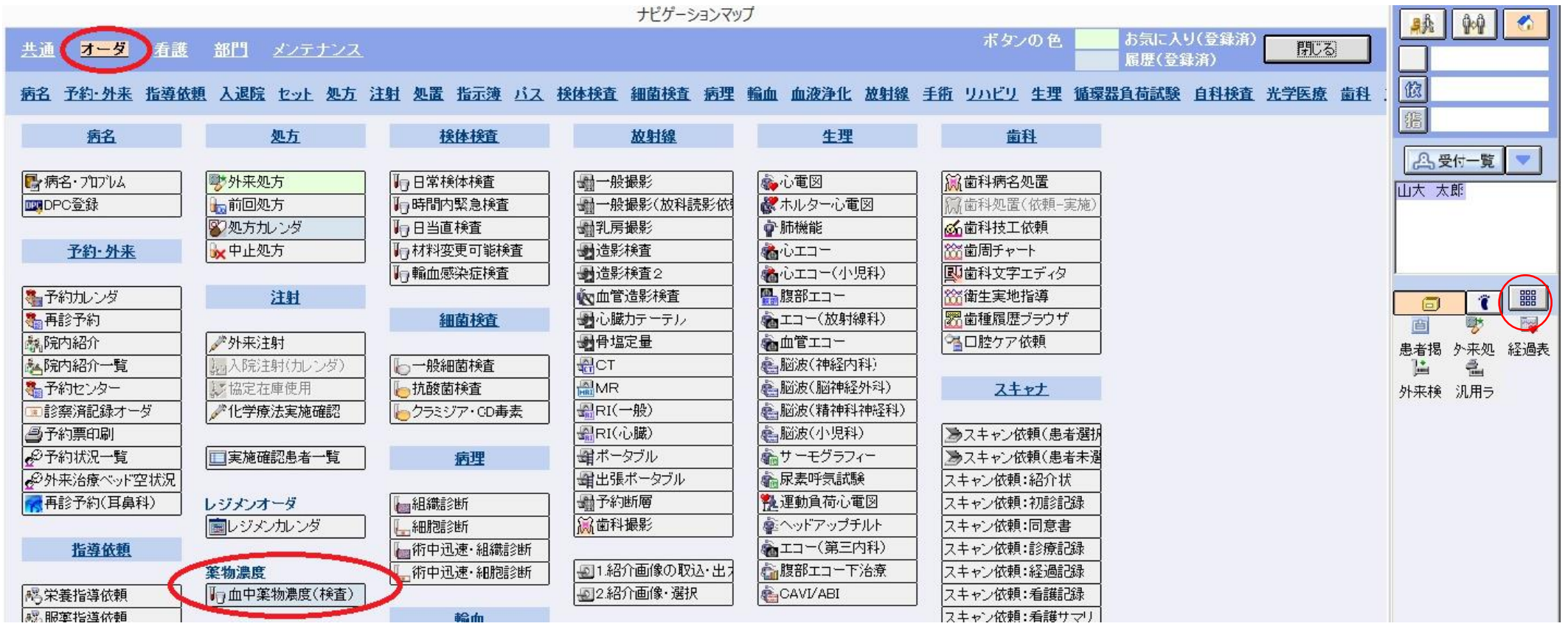

○採血管ラベルには、採取した実際の時刻を記入する。

# 薬剤部利用の手引き(TDM)

(2)必須項目の入力

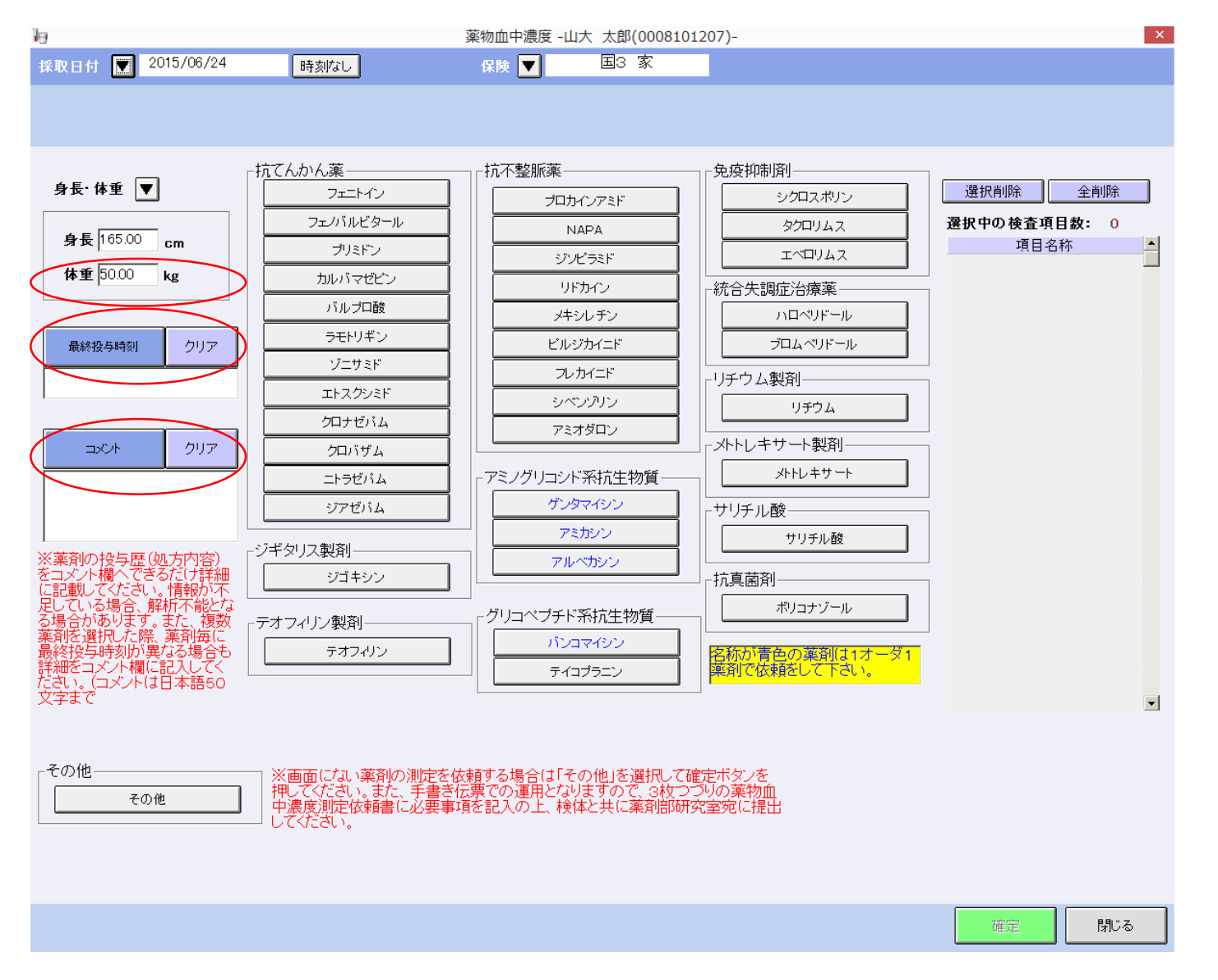

口体重、最終投与時刻、コメント欄記 載は、オーダ時の必須項目となっ ている。コメント欄には薬物の投与 歴に関する情報を出来るだけ詳細 に記入すること。

□測定したい項目を選択し確定する。

#### 薬剤部利用の手引き(TDM)

○採血のタイミング→医師の指示があればそれに従うこと。

<u>原則</u>として 投与直前の1点(強心配糖体は厳守のこと)

ただし、アミノグリコシド系抗生剤: 投与直前と点滴終了直後の2点

メトトレキサート: 投与開始後24、48、72時間の3点

疾患、病態においては採取のタイミングに変動があるので、詳細は処方医に確認すること。 採血のタイミングについて不明な場合、薬剤部へ問い合わせすること

○血中濃度結果に基づく濃度予測の実施

測定値に加えて、投与設計のための体内動態解析結果及びコメントを付して報告する。

○以下の問い合わせは検査部へ( 2016年4月から検査部へ血中濃度測定業務が移行されたため)

□検体提出場所 口測定薬剤(外注測定項目含む) 口採血量 口採血管

□測定可能時刻 □提出方法 □緊急測定